## Missings im Datensatz – unterschiedlicher Umgang in SAS

Rainer Muche Benjamin Mayer Universität Ulm Universität Ulm Schwabstr. 13 Schwabstr. 13 89075 Ulm 89075 Ulm rainer.muche@uni-ulm.de benjamin.mayer@uni-ulm.de

#### Zusammenfassung

In der empirischen Forschung, speziell auch und gerade in der klinischen Forschung, sind fehlende Werte in der Datenerhebung kaum zu vermeiden. Seien es "vergessene" Messungen, Eingabefehler oder auch systematisch erzeugte fehlende Werte. Eine Einschätzung, ob die Fehlwerte systematisch oder zufällig entstanden sind (MCAR, MAR, NMAR), ist an vielen Stellen bei der Interpretation der Ergebnisse relevant. Bei der Auswertung sind fehlende Werte deshalb zu berücksichtigen. Eine Untersuchung auf Vollständigkeit der Daten sollte deshalb ein wichtiger Aspekt bei der Beurteilung der Datenqualität zu Beginn einer Auswertung sein.

SAS geht in Funktionen und Prozeduren teilweise sehr unterschiedlich mit fehlenden Werten um. Ein klassisches Beispiel dafür ist im Data-Step die Summenbildung. Auch in der Häufigkeitsanalyse mit PROC FREQ möchte man gerne die Missings ausgezählt bekommen und nutzt deshalb die /missing Option im Prozeduraufruf. Für einen Chi-Quadrat-Test zur Prüfung eines Unterschieds in der Kontingenztafel möchte man diese Zeilen und Spalten allerdings fast immer unberücksichtigt wissen. Deshalb muss hier PROC FREQ ein zweites Mal ohne die Option aufgerufen werden, um das gewünschte Ergebnis des hier "richtigen" Tests zu erhalten.

Speziell in den Regressions-Prozeduren gibt es unterschiedliche Ansätze, mit Missings umzugehen. Standard ist hier meist, aber nicht immer, die "complete case"-Analyse, in die Beobachtungen mit mindestens einem fehlenden Wert in einer der Variablen im Modell aus der Analyse entfernt werden. Dies gilt z.B. in PROC REG. In PROC GLM wird allerdings unter bestimmten Umständen die Struktur der Missing values berücksichtigt. In PROC MIXED müssen die Daten in einer anderen Struktur vorgegeben werden. Speziell für Auswertungen mit Messwiederholungen (repeated-Statement) ergeben sich hier andere Ergebnisse als z.B. in PROC GLM. In PROC LOGISTIC können z.B. in CLASS oder STRATA fehlende Werte als extra Kategorie genannt und mit modelliert werden. Es gibt auch Möglichkeiten, die fehlenden Werte mit PROC MI und PROC MIANALYZE abzuschätzen und zu berücksichtigen (Imputation), was aber jeweils separat diskutiert werden muss.

Es gibt sicher noch weitere Beispiele für unterschiedlichen Umgang in SAS mit fehlenden Werten. Wichtig ist, dass 1. in der SAS-Dokumentation prominent darauf hingewiesen wird, 2. der Anwender immer die in der jeweiligen Analyse genutzten Fallzahlen untersuchen und 3. dass eventuell eine Angleichung des Umgangs mit fehlenden Werten in den SAS-Prozeduren erfolgen sollte. Der Umgang mit fehlenden Werten in Analysen kann zu falschen Ergebnissen und Konsequenzen führen und sollte in jeder Analyse realer Daten an einer der ersten Stellen bei der Validierung der Ergebnisse stehen.

Schlüsselwörter: Missing value, SAS-Funktion, Regression mit Messwiederholungen

# 1 Einleitung

In der empirischen Forschung, speziell auch und gerade in der klinischen Forschung, sind fehlende Werte in der Datenerhebung kaum zu vermeiden. Seien es "vergessene" Messungen, Eingabefehler oder auch systematisch erzeugte Fehlwerte. Eine Einschätzung, ob fehlende Werte systematisch oder zufällig entstanden sind (MCAR, MAR, MNAR), ist an vielen Stellen bei der Interpretation der Ergebnisse relevant. Bei der Auswertung sind fehlende Werte deshalb zu berücksichtigen. Eine Untersuchung auf Vollständigkeit der Daten sollte deshalb ein wichtiger Aspekt bei der Beurteilung der Datenqualität zu Beginn einer Auswertung sein [1]. Ebenso wichtig in diesem Zusammenhang ist das Wissen um die Tatsache, dass SAS auf unterschiedliche Weise in den einzelnen Prozeduren und Funktionen umgeht. Einige Beispiele hierfür sollen in diesem Beitrag im Folgenden präsentiert werden.

# 2 Missing values im Data-Step

Im Data-Step werden neben dem Einlesen der Daten meist mit Funktionen die Daten weiterverarbeitet, um zu den zu analysierenden Variablen zu gelangen. Ein Beispiel dafür ist die Summenbildung von mehreren Variablen [2]. Es gibt verschiedene Methoden, die Summe der Werte mehrerer Variablen zu generieren. Die wohl am Häufigsten genutzten Methoden ist die Summenbildung durch "<sup>+</sup>" und die Funktion "sum()". Anhand eines Beispieldatensatzes aus der Beschreibung der Prozedur PROC MI für die multiple Ersetzung fehlender Werte [3] zeigen wir den Unterschied in der Behandlung fehlender Werte auf (inhaltlich nicht sinnvoll):

- Die Neuberechnung "von Hand" erzeugt ein Missing in der Summenvariable, wenn mindestens einer der dafür verwendeten Summanden fehlt.
- Die Neuberechnung mit der Funktion sum() repräsentiert die Summe aller beobachteten Werte, die Missings in den Summanden werden hier auf 0 gesetzt.

```
data Fitnessl; set Fitnessl;
    suml=Oxygen+RunTime+RunPulse;
    sum2=sum(Oxygen, RunTime, RunPulse);
run;
```
### Abbildung 1: Unterschiedliche Summenbildung im Data-Step

In Abbildung 2 sieht man die Ausgangswerte, fehlenden Werte und die beiden Summierungen sum1 und sum2. Wie man sofort sieht, werden, wie oben beschrieben, die Summen unterschiedlich gebildet. Wichtig ist hier, in der Programmierung von neuen Variablen im Data-Step diesen Unterschied zu kennen und nach jedem Funktionsaufruf anhand von Beispieldaten die Richtigkeit der Summenbildung zu prüfen. Ein solcher Ausdruck mit PROC PRINT oder eine Kontrolle der Datei wie in Abbildung 2 ist hier sinnvoll. Welche Variante für die eigene Auswertung die richtige ist, muss vom Anwender festgelegt werden. Wichtig ist eben hier, diesen Unterschied zu kennen.

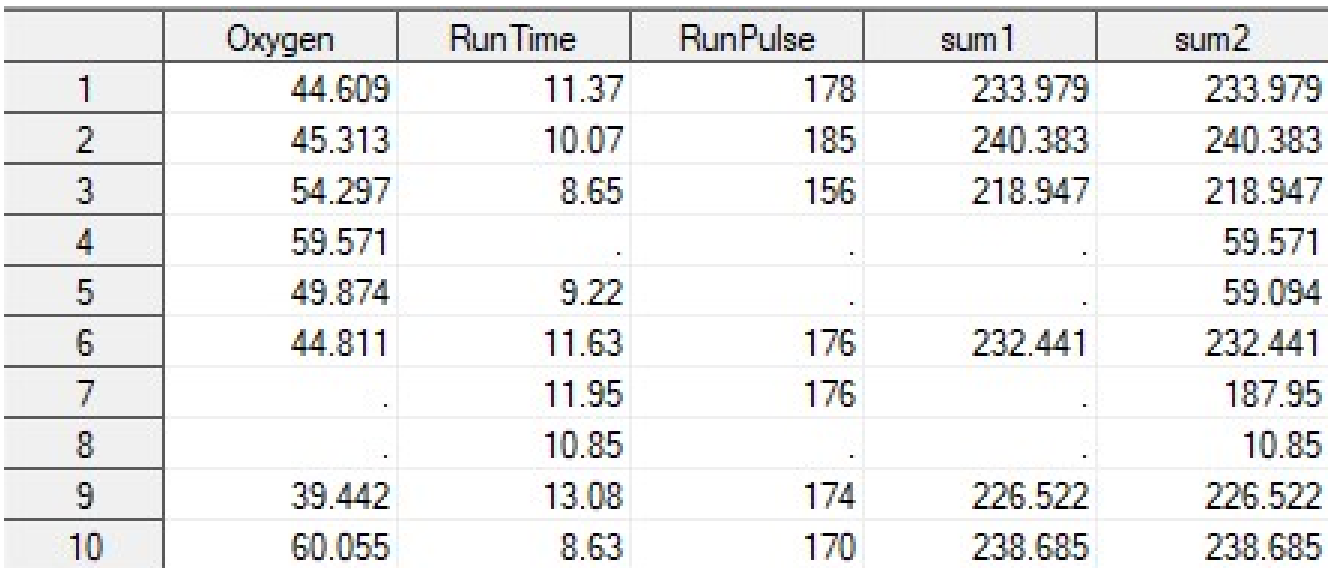

Abbildung 2: Darstellung der unterschiedlichen Summenbildung im Data-Step

## 3 Missing values in der Deskriptiven Statistik

In der Kontingenztafel-Analyse, dem Zusammenhang von 2 diskreten Variablen, werden die Kombinationen von zwei Variablen untersucht. Für den Fall von fehlenden Werten in mindestens einer der beiden Variablen möchte man wissen, wie häufig und in welchen Kombinationen fehlende Werte aufgetreten sind. In der Häufigkeitsanalyse mit PROC FREQ möchte man also die Missings kombinatorisch ausgezählt bekommen und nutzt deshalb die /missing Option. Die fehlenden Werte werden als eigenständige Kategorie mit ausgezählt. Man erhält somit eine Tabelle mit mehr Zellen, die z.B. beim Chi-Quadrat-Test zu einer "Vermehrung" der Freiheitsgrade (df) führt. Deren Berechnung für eine Kontingenztafel lautet: df = (Anzahl Zeilen - 1)\*(Anzahl Spalten - 1).

Für einen Chi-Quadrat-Test zur Prüfung eines Unterschieds in der Kontingenztafel möchte man diese Zeilen und Spalten allerdings üblicherweise unberücksichtigt wissen. Die Konsequenz ist, dass die PROC FREQ nochmals ohne die entsprechende /missing Option aufgerufen werden muss, um diese "richtige" Teststatistik zu bekommen. Eine Untersuchung in einem Prozeduraufruf ist leider nicht möglich. Um dies zu veranschaulichen, soll im Folgenden eine Kontingenztafel betrachtet werden, welche den Zusammenhang von Rauchen (ja/nein/missing) und koronarer Herzerkrankung (ja/nein/missing) untersucht.

```
R. Muche, B. Mayer
```

```
proc freq;
    tables rauchen*khk / missing chisq exact;
    weight n;
```
#### run;

Abbildung 3: SAS-Code für die Berechnung Chi-Quadrat-Test mit Missing values In Abbildung 3 und im Output in Abbildung 4 erkennt man, dass die Kategorie Missing mit analysiert wird und zu einem Freiheitsgrad für den Chi-Quadrat-Test von 4 führt.

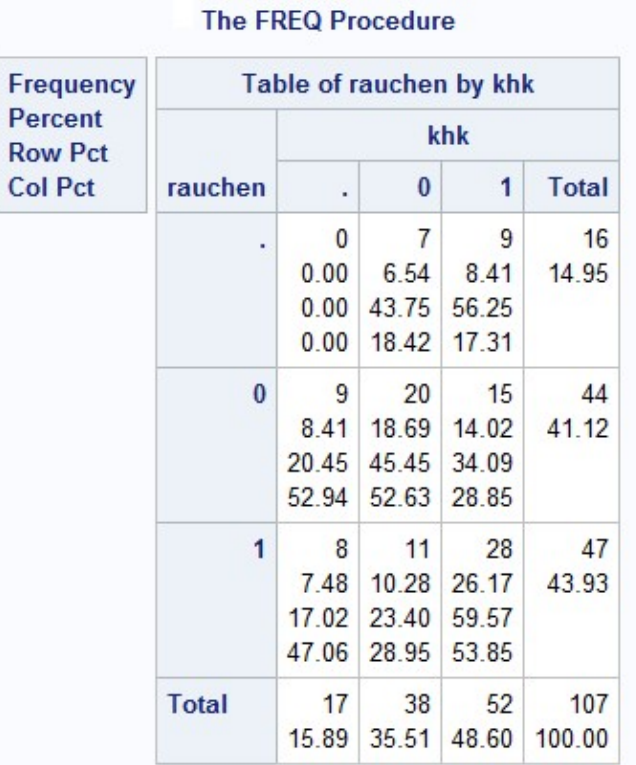

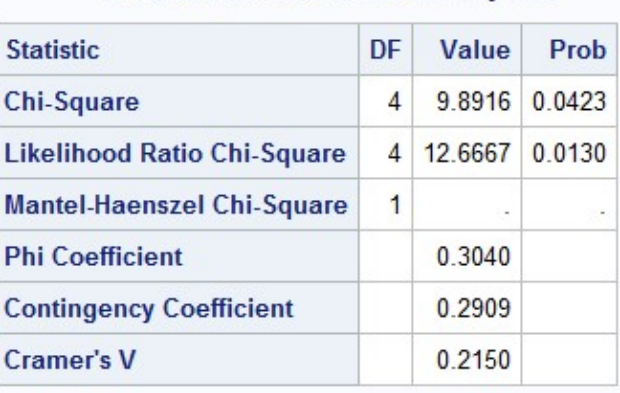

**Statistics for Table of rauchen by khk** 

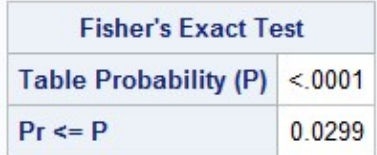

```
Sample Size = 107
```
Abbildung 4: Berechnung Chi-Quadrat-Test mit Missing values

Der Chi-Quadrat-Test mit 4 Freiheitsgraden führt in diesem Beispiel zu einem p-Wert von p=0.0423. Der mit angeforderte Exakte Fisher-Test ergibt einen p-Wert von p=0.0299.

In den Abbildungen 5 und 6 wird die Auswertung ohne die eigenständige Kategorie "Missing" für die Häufigkeitstabelle und den Chi-Quadrat-Test sowie den Exakten Fisher-Test gezeigt.

```
proc freq;
    tables rauchen*khk / chisq exact;
    weight n:
```
run:

Abbildung 5: SAS-Code für die Berechnung Chi-Quadrat-Test ohne Missi Values

Der Chi-Quadrat-Test mit einem Freiheitsgrad ergibt hier einen p-Wert von p=0.0118, der Exakte Fisher-Test einen p-Wert von p=0.0180, die doch sehr unterschiedlich sind zu denen der Variante mit der Berücksichtigung von Missing values.

Beide Varianten können eingesetzt werden. Der Anwender muss aber über den Unterschied der beiden Auswertungssituationen Bescheid wissen und die gewünschte Variante anwenden.

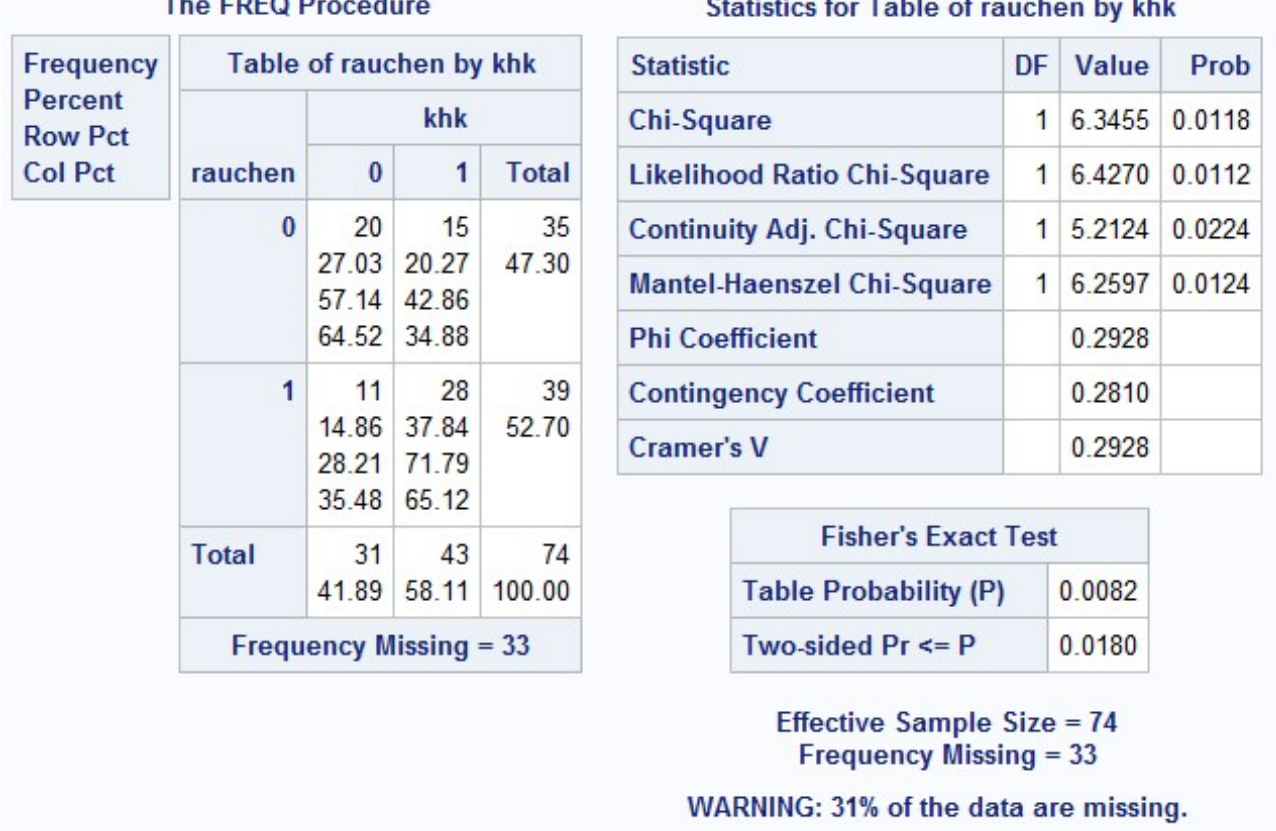

Abbildung 6: Berechnung Chi-Quadrat-Test ohne Missing values

# 4 Missing values in Regressionsanalysen

 $T$   $F$ 

Speziell in den Regressionsprozeduren gibt es unterschiedliche Ansätze, mit fehlenden Werten umzugehen. Standard ist hier die "complete case" Analyse, in der die gesamten Beobachtungen aus der Analyse entfernt werden, in denen in mindestens einer der Modellvariablen ein fehlender Wert vorkommt. Die vorhandenen Variablenwerte der anderen Variablen werden somit in der Analyse nicht berücksichtigt. Dies gilt hauptsächlich in den multiplen Regressionsanalysen, in denen mehrere Einflussgrößen gleichzeitig untersucht werden, z.B. in PROC REG [4], PROC GLM [5] und PROC MIXED [6]. Auch in PROC LOGISTIC wird prinzipiell mit Missings in gleicher Weise verfahren, jedoch können hier z.B. über das CLASS oder STRATA Statement fehlende Werte auch als extra Kategorie genannt und mit modelliert werden [7].

Im Rahmen der Analyse von Querschnittsdaten kann man jeweils anhand der "Number of Observations"-Tabelle im SAS-Output schnell erkennen, dass die Prozeduren REG,

#### R. Muche, B. Mayer

GLM und MIXED in gleicher Weise mit Missing values verfahren und viele Beobachtungen nicht in die Analyse aufnehmen. Hierbei meint Querschnittsdaten, dass Informationen zum gleichen Zeitpunkt gemessen werden und ihr Einfluss auf die Zielgröße analysiert werden soll.

Bei der Analyse von Longitudinaldaten, bei der Daten für jede Beobachtung über die Zeit analysiert werden, sind jedoch hier Unterschiede bzw. Vorteile der MIXED Prozedur gegenüber der GLM Prozedur auszumachen. Dies ist unter Berücksichtigung des prinzipiell gleichen Vorgehens beim Umgang mit Missing values ("complete case") maßgeblich auf die Tatsache zurückzuführen, dass longitudinale Daten in unterschiedlicher Struktur PROC GLM und PROC MIXED zur Verfügung gestellt werden müssen, wie folgendes Beispiel zeigt [8].

### 4.1 Repeated measures Analyse mit PROC GLM

Der Screenshot in Abbildung 7 zeigt Daten der ersten 18 Patienten eines Beispieldatensatzes, deren Geschlecht und Zielgrößen-Werte (y, aus dem Bereich der Zahnheilkunde) zu vier Zeitpunkten (y1-y4, gemessen im Alter von 8, 10, 12 und 14 Jahren) erhoben wurden. Für eine repeated measures Analyse mit GLM müssen die longitudinal erhobenen Zielgrößenwerte nebeneinander angeordnet werden, wie Abbildung 7 zeigt. Eine Default-complete case-Analyse führt hier im Falle von Missings an mindestens einem Zeitpunkt zum kompletten Ausschluss einer Person.

|                | person         | gender | y1   | y <sub>2</sub> | y3   | y4   |
|----------------|----------------|--------|------|----------------|------|------|
| 1              |                | 1 F    | 21   | 20             | 21.5 | 23   |
| $\overline{c}$ |                | 2F     | 21   | 21.5           | 24   | 25.5 |
| 3              |                | 3F     | 20.5 | 24             | 24.5 | 26   |
| 4              | $\overline{4}$ |        |      | 24.5           | 25   |      |
| 5              |                | 5F     | 21.5 | 23             | 22.5 | 23.5 |
| 6              | 6              |        | 20   | 21             | 21   | 22.5 |
| $\overline{7}$ |                | 7 F    | 21.5 | 22.5           | 23   | 25   |
| 8              | 8F             |        | 23   |                | 23.5 | 24   |
| $\overline{9}$ |                | 9F     | 20   | 21             | 22   | 21.5 |
| 10             | 10 F           |        | 16.5 | 19             | 19   | 19.5 |
| 11             | 11 F           |        | 24.5 | 25             | 28   | 28   |
| 12             | 12 M           |        | 26   | 25             | 29   | 31   |
| 13             | 13 M           |        | 21.5 |                | 23   | 26.5 |
| 14             | 14             |        | 23   | 22.5           | 24   | 27.5 |
| 15             | 15 M           |        | 25.5 |                | 26.5 | 27   |
| 16             | 16 M           |        | 20   | 23.5           | 22.5 | 26   |
| 17             | 17 M           |        | 24.5 | 25.5           |      | 28.5 |
| 18             | 18 M           |        | 22   | 22             | 24.5 | 26.5 |

Abbildung 7: Datensatz für repeated measurement Analyse mit PROC GLM

Aufgrund nur vereinzelt fehlender Werte (nur 15 von 135 Werten fehlen) werden trotzdem mehr als 50% der Patienten ausgeschlossen. Zum Beispiel wird hier Patient 8 nicht berücksichtigt, obwohl nur ein Messwert zum Zeitpunkt 2 fehlt.

Der in Abbildung 8 gezeigte SAS-Code zeigt den Aufruf der repeated measures – Analyse mit PROC GLM, wobei die Variable "age" im vorher ablaufenden Data-Step erzeugt werden muss (vgl. [8]).

```
proc glm data=forglm;
    class gender;
    model yl-y4=qender / solution nouni;
    repeated age 4 (8 10 12 14) / printe;
run;
```

```
Abbildung 8: SAS-Code für repeated measurement Analyse mit PROC GLM
```
Im Output sollten als erstes die in der Analyse genutzten Fallzahlen "Number of Observations Used" geprüft werden. Abbildung 9 zeigt die folgende Tabelle im Output:

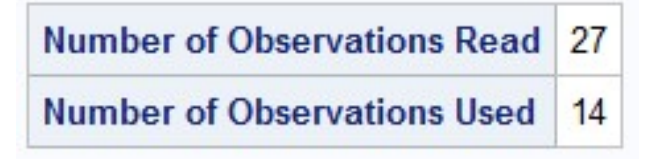

Abbildung 9: Fallzahlen in repeated measurement Analyse mit PROC GLM

Im nachfolgend gezeigten Output des Regressionsmodells werden die Typ III-Schätzergebnisse von PROC GLM angezeigt. Zu Vergleichen mit den Ergebnissen von PROC MIXED (siehe Abbildung 14) können jedoch nur die Freiheitsgrade, sowie die F-und p-Werte der jeweiligen Einflussvariablen herangezogen werden, da PROC GLM im Falle eines repeated-Statements keine Parameterschätzer im Output anbietet.

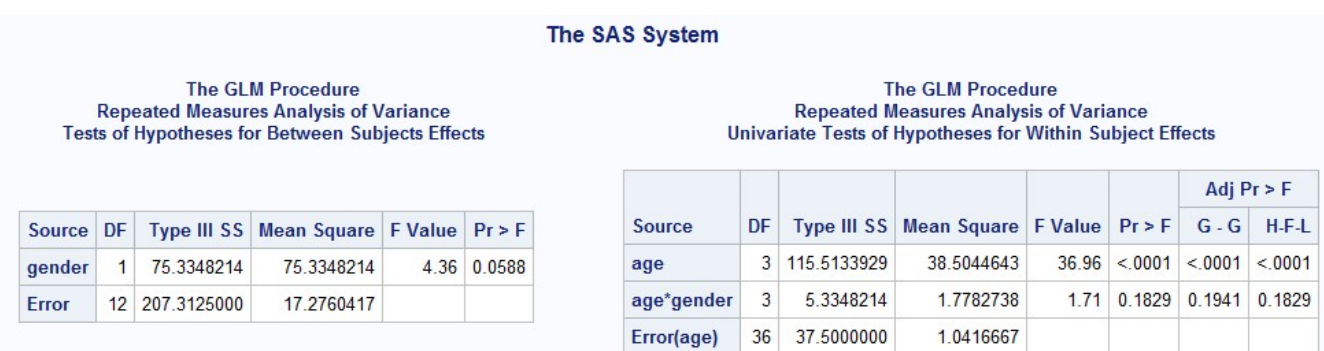

Abbildung 10: Output in repeated measurement Analyse mit PROC GLM

## 4.2 Repeated measures Analyse mit PROC MIXED

In Abbildung 11 ist die Datenstruktur erkennbar, die PROC MIXED für die Analyse derselben Daten benötigt. Insbesondere zeigen wir hier die Daten der Patienten 5 bis 9, deren Geschlecht und Zielgrößenwerte (y) zu vier Zeitpunkten (Alter 8, 10, 12, 14) erhoben wurden. Für eine repeated measures Analyse mit MIXED müssen die longitudinal erhobenen Zielgrößenwerte untereinander angeordnet werden. Ein fehlender Wert und die nachfolgende complete case-Analyse führt hier deshalb im Falle von Missing values nicht zum kompletten Ausschluss einer Person, sondern nur die Zeitpunkte mit fehlenden Werten werden hier aus der Analyse ausgeschlossen.

|    | person         | gender       | y              | age |
|----|----------------|--------------|----------------|-----|
| 17 |                | 5F           | 21.5           | 8   |
| 18 | 5              | F            | 23             | 10  |
| 19 | 5              | F            | 22.5           | 12  |
| 20 | 5              | F            | 23.5           | 14  |
| 21 | 6              |              | 20             | 8   |
| 22 | 6              |              | 21             | 10  |
| 23 | 6              |              | 21             | 12  |
| 24 | 6              |              | 22.5           | 14  |
| 25 | $\overline{7}$ | F            | 21.5           | 8   |
| 26 | 7              | F            | 22.5           | 10  |
| 27 | 7              | F            | 23             | 12  |
| 28 | 7              | F            | 25             | 14  |
| 29 |                | 8F           | 23             | 8   |
| 30 |                | 8 F          | $\blacksquare$ | 10  |
| 31 | 8              | F            | 23.5           | 12  |
| 32 | 8 <sup>°</sup> | $\mathsf{F}$ | 24             | 14  |
| 33 |                | 9F           | 20             | 8   |
| 34 | 9              | F            | 21             | 10  |
| 35 | 9              | F            | 22             | 12  |
| 36 | 9              | F            | 21.5           | 14  |

Abbildung 11: Datensatz für repeated measurement Analyse mit PROC MIXED

Aufgrund der nur vereinzelten Missings (10 y-Werte und 5 Angaben zum Geschlecht fehlen von 135 Merkmalsangaben) werden fast 75% der Fälle und insbesondere alle Patienten eingeschlossen. Auch Patient 8 wird hier mit 3 Beobachtungen berücksichtigt.

Der folgende SAS-Code erzeugt die entsprechende Analyse mit PROC MIXED:

```
proc mixed data=formixed;
    class gender age person;
    model y = qender aqe / solution;
    repeated / type=un sub=person;
run:
```
Abbildung 12: SAS-Code für repeated measurement Analyse mit PROC MIXED

Im Output sollte man auch hier als erstes die ausgewerteten Fallzahlen prüfen. Hier gibt es folgende Tabelle im Output:

| <b>Number of Observations</b>          |     |  |  |  |
|----------------------------------------|-----|--|--|--|
| <b>Number of Observations Read</b>     | 108 |  |  |  |
| <b>Number of Observations Used</b>     | 80  |  |  |  |
| <b>Number of Observations Not Used</b> | 28  |  |  |  |

Abbildung 13: Fallzahlen in repeated measurement Analyse mit PROC MIXED

Im nachfolgend gezeigten Output des Regressionsmodells in Abbildung 14 werden erneut die Typ III-Schätzergebnisse PROC MIXED angezeigt (vgl. Abbildung 10). Es fällt aufgrund der höheren Gesamtfallzahl auf, dass sich F- und p-Werte teils deutlich unterscheiden.

#### The SAS System

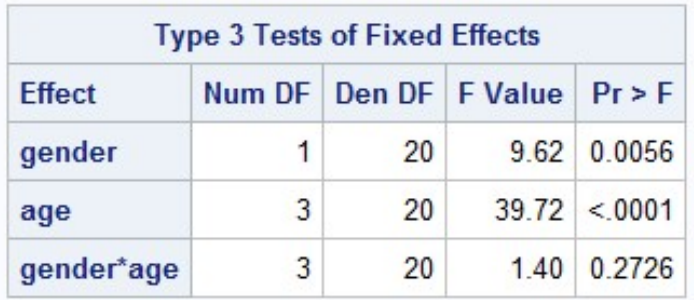

Abbildung 14: Output in repeated measurement Analyse mit PROC MIXED

# 5 Zusammenfassung

In dieser Arbeit wurde anhand von Beispielen aus dem Bereich Data-Step, Deskriptive Analyse und Regressionsanalyse aufgezeigt, dass die Ergebnisse von Analysen stark von fehlenden Werten beeinflusst werden. Spätestens, wenn diese Analyseschritte nicht direkt zu Output führen, in denen die Ergebnisse anhand der oben gezeigten Aspekte untersucht werden können, ist in der Programmierung und Analyse genau zu prüfen, wie die fehlenden Werte das Ergebnis beeinflussen. Zum Beispiel kann der Einsatz von Analyseschritten in komplexen Makros dann zu "falschen" Ergebnissen führen.

Es gibt sicher noch weitere Beispiele für den unterschiedlichen Umgang mit Fehlwerten in SAS. Auch gibt es die Möglichkeit fehlende Werte vor Beginn der Auswertung mittels PROC MI zu ersetzen und über PROC MIANALYZE im Rahmen der Analyse zu berücksichtigen [9].

Wichtig ist, dass 1. in der SAS-Dokumentation prominent darauf hingewiesen wird, 2. der Anwender immer die in der jeweiligen Analyse genutzten Fallzahlen untersuchen und die Programme validieren und 3. dass eventuell eine Angleichung des Umgangs mit fehlenden Werten in den SAS-Prozeduren erfolgen sollte. Der Umgang mit Fehlwerten in Analysen kann sonst zu inkonsistenten Ergebnissen und Konsequenzen führen und sollte in jeder Datenanalyse an erster Stelle bei der Ergebnisvalidierung stehen.

### Literatur

- [1] K. Hohl, R. Muche, C. Ring, C. Ziegler: Fehlende Werte in der Regressions-Analyse von Datensätzen – zwei SAS-Markos. In: Proceedings der 9. KSFE 2005. Shaker Verlag, Aachen (2005), S. 105-116
- [2] P.W. Dickman: SAS Tips: Missing values. https://pauldickman.com/sastips/missing/ (letzter Aufruf: 4.2.2020)
- [3] The MI Procedure SAS/STAT 14.3 User's Guide
- [4] PROC REG: Missing values. SAS/STAT(R) 9.4 User's Guide
- [5] PROC GLM: Missing values. SAS/STAT(R) 9.4 User's Guide
- [6] PROC MIXED: PROC MIXED Contrasted with Other SAS Procedures. SAS/STAT (R) 9.4 User´s Guide
- [7] PROC LOGISTIC: Missing values. SAS/STAT (R) 9.4 User's Guide
- [8] R. Wolfinger, M. Chang: Comparing the SAS GLM and MIXED Procedures for Repeated Measures. SUGI Proceedings, 1995
- [9] B. Mayer, R. Muche: Möglichkeiten der Imputation fehlender Werte in SAS Eine Übersicht. In: Proceedings der 15. KSFE 2011. Shaker Verlag, Aachen (2011), S. 287-297